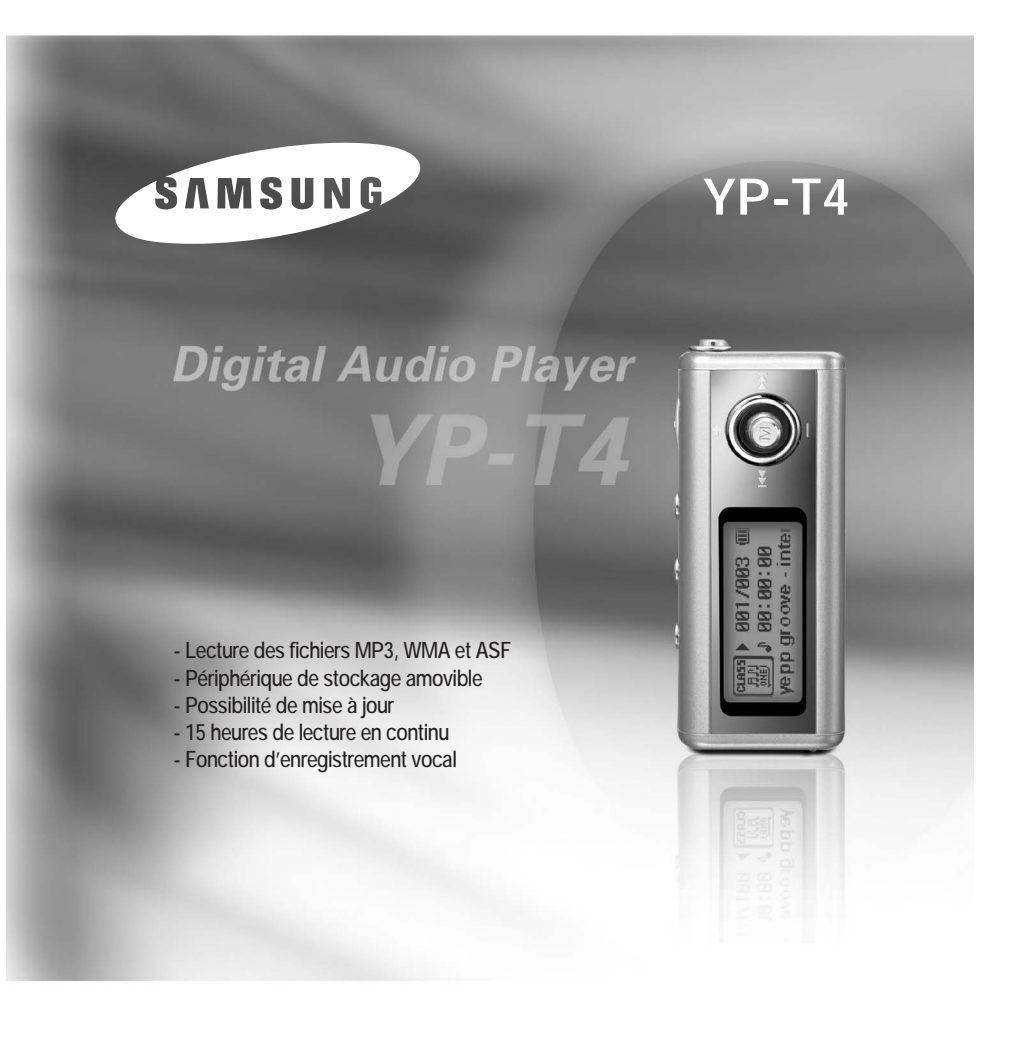

# Table des matières

### Préparation

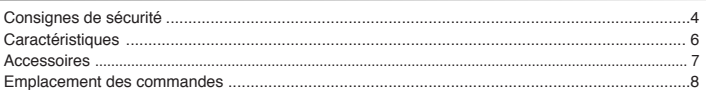

### Connexion à l'ordinateur

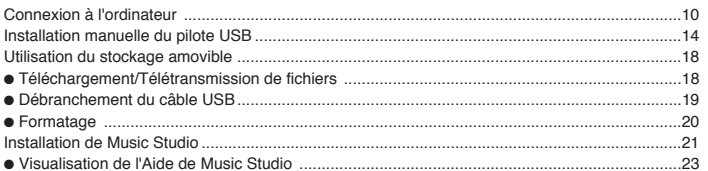

### Utilisation de base

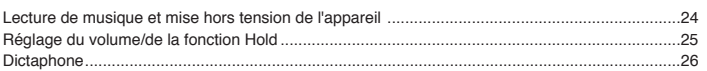

### Utilisation avancée

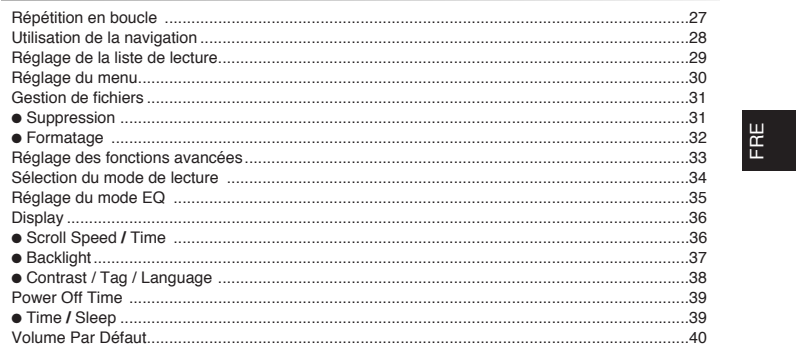

### Annexe

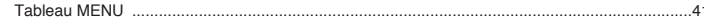

### Service à la clientèle

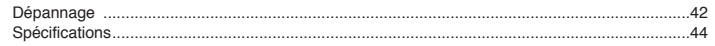

# **Consignes de sécurité**

Lisez et assurez-vous de comprendre intégralement les consignes afin d'éviter de vous blesser et d'endommager l'appareil.

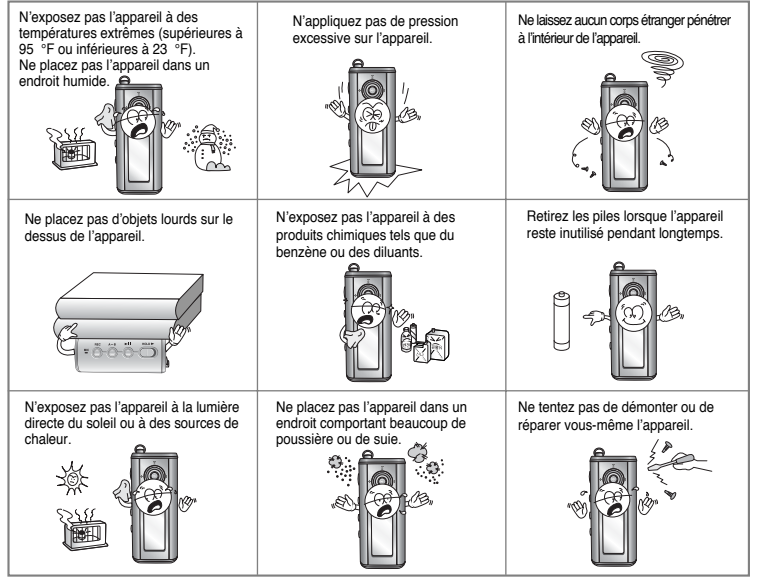

✽ Veuillez noter que nous déclinons toute responsabilité pour les dommages liés à la perte de données enregistrées ou sauvegardées suite à une panne, une réparation ou à toute autre cause.

### **Écouteurs**

**Suivez les consignes de sécurité relatives à la circulation**

- N'utilisez pas les écouteurs en conduisant une voiture ou en circulant à vélo. C'est non seulement dangereux mais également interdit par la loi.
- Vous risquez d'avoir un accident si le volume des écouteurs est trop élevé lorsque vous marchez dans la rue, et notamment lorsque vous traversez la route.

#### **Protégez vos oreilles**

- Ne montez pas le volume trop haut. Les médecins émettent des mises en garde contre l'exposition prolongée à des volumes excessifs.
- Cessez d'utiliser l'appareil ou baissez le volume si vous ressentez des bourdonnements d'oreilles.

### **Conditions ambiantes d'utilisation**

- Température ambiante : 5 °C ~ 35 °C
- Humidité : 10% ~ 75%

### **Informations relatives à l'environnement**

- Conformez-vous aux directives locales concernant l'élimination des déchets lorsque vous vous débarrassez d'emballages, de piles et d'appareils électroniques usagés.
- L'emballage de votre lecteur est constitué de carton, de polyéthylène, etc., et ne comporte aucun matériau inutile.

**5**

# **Caractéristiques**

# **Accessoires**

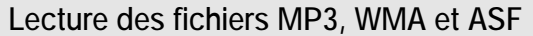

● MP3 ? C'est un format audio MPEG1 Layer3. ● WMA ? C'est un fichier de format audio et média Microsoft Windows.

● Le format ASF est un format de diffusion vidéo avancé.

## **Périphérique de stockage amovible**

● Vous pouvez facilement copier et coller des fichiers vers le lecteur en utilisant Windows Explorer.

## **Possibilité de mise à jour**

● Vous pouvez mettre à jour les programmes intégrés le cas échéant. Veuillez vérifier la présence de mises à jour sur la page d'accueil du site http://www.samsung.com.

### **15 heures de lecture en continu**

- Cet appareil est alimenté par une pile alcaline AAA/LR03. Il peut fonctionner pendant près de 15 heures.
- L'autonomie réelle peut varier en fonction du type et de la capacité de la pile.

### **Fonction d'enregistrement vocal**

● Vous avez la possibilité d'effectuer un enregistrement vocal haute qualité et de l'utiliser pour une conférence.

### **Son**

● Vous pouvez régler l'égaliseur manuellement.

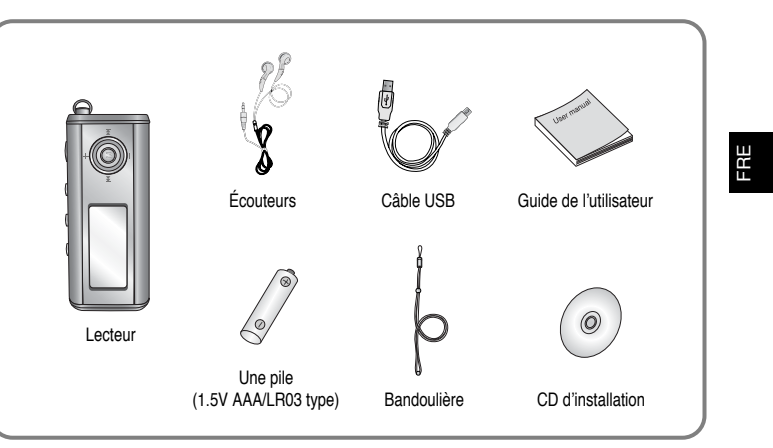

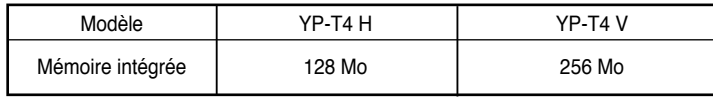

- La capacité de la mémoire utile incorporée est inférieure à ce qui est spécifié puisque le micrologiciel interne utilise également une partie de la mémoire.
- Les caractéristiques des accessoires sont susceptibles d'être modifiées sans préavis à des fins d'amélioration.

# **Emplacement des commandes**

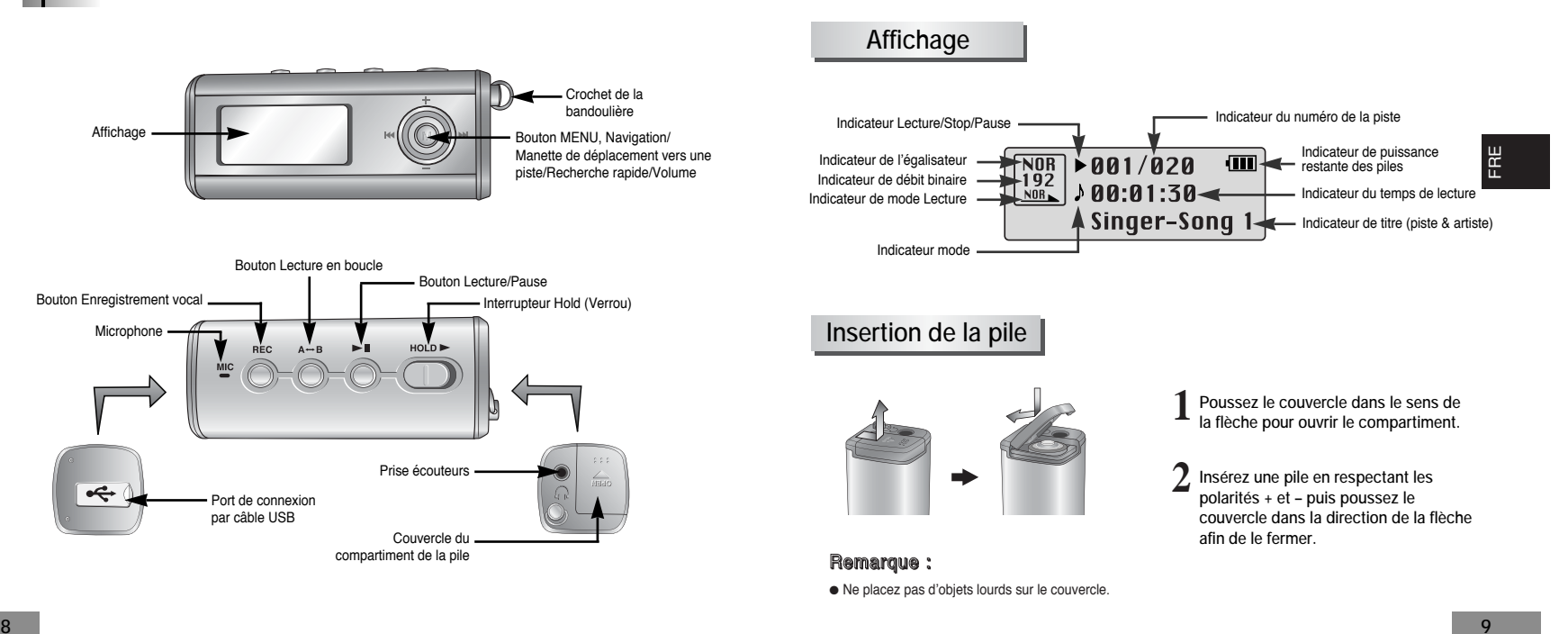

## **Connexion à l'ordinateur**

## **Configuration minimum requise.**

Le PC doit avoir au minimum la configuration suivante:

- Pentium 133 MHz ou plus.
- Windows 98 SE/ME/2000/XP.
- 40 Mo d'espace disque disponible ● Lecteur de CD-ROM.
- (double vitesse au minimum)
- Prise en charge du port USB (1.1). ● DirectX 8.0 ou version supérieure.

### Remarque :

- Les utilisateurs de Windows 2000 ou XP doivent se connecter à leur ordinateur en mode Administrateur pour pouvoir procéder à l'installation.
- Windows ME, 2000 et XP identifient les pilotes sans que l'installation du logiciel fourni ne soit nécessaire. Vous devrez toutefois installer le logiciel pour pouvoir formater votre lecteur et mettre à jour le micrologiciel.
- Sous Windows 98, si le logiciel YP-T4 n'a pas été installé, toute communication avec votre disque amovible sera impossible. Vous devez commencer par installer le pilote USB.

Avant de connecter votre lecteur à un PC, vérifiez que le pilote USB est installé. Si **"Assistant d'ajout de nouveau matériel"** apparaît, appuyez sur le bouton **[Cancel]** et installez le pilote USB.

## **Installer le logiciel**

**1 Insérez le CD d'installation dans le lecteur de CD-ROM. L'image indiquée ci-dessous apparaît. Sélectionnez [Install Player USB Driver].**

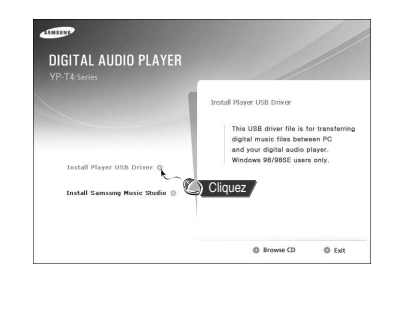

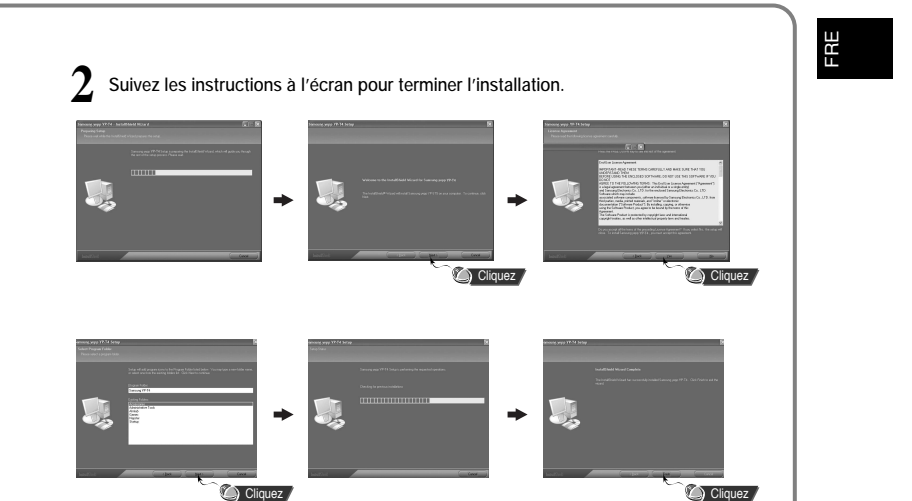

**11**

Suite...

# **Connexion à l'ordinateur**

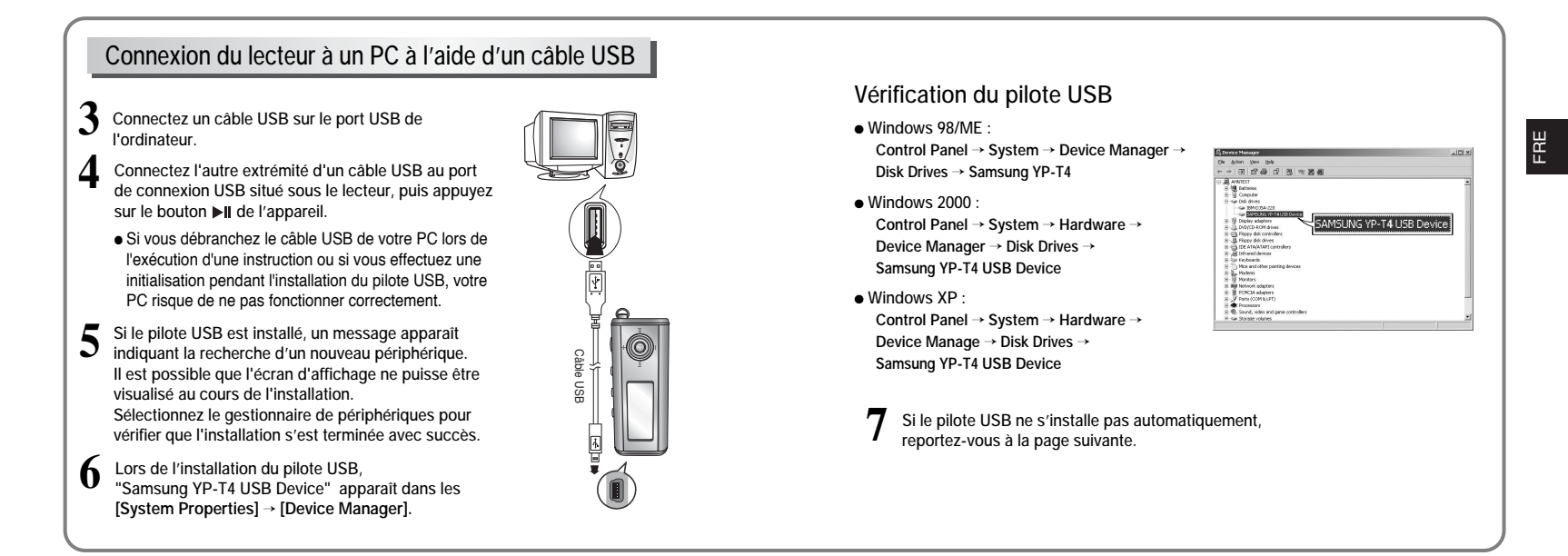

# **Installation manuelle du pilote USB**

Allez à "Téléchargement/Télétransmission de fichiers" page 18 si le pilote USB est en place. Procédez comme suit si le pilote USB n'est pas en place :

### **Lorsque qu'une erreur survient pendant l'installation du pilote USB**

- **Contrôlez le gestionnaire de périphériques.** ● **Windows 98/ME : Control Panel** <sup>→</sup> **System** <sup>→</sup> **Device Manager**
- **Windows 2000 (Professional) : Control Panel** <sup>→</sup> **System** <sup>→</sup> **Hardware** <sup>→</sup> **Device Manager**

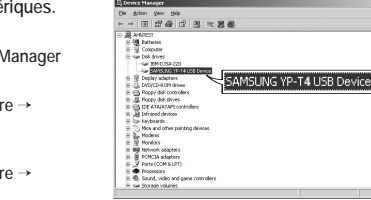

● **Windows XP (Professional) : Control Panel** <sup>→</sup> **System** <sup>→</sup> **Hardware** <sup>→</sup> **Device Manager** 

**Vérifiez si un périphérique présente un point d'exclamation ou un point d'interrogation 2(affiché comme périphérique inconnu ou périphérique USB).**

**Cliquez deux fois dans la liste sur l'appareil marqué d'un point d'exclamation ou 3d'un point d'interrogation.**

### Remarque :

**1**

- Si vous utilisez Windows 2000 et que Windows ne reconnaît pas le pilote USB, téléchargez et installez le dernier kit de service que vous trouverez à l'adresse suivante : windowsupdate.microsoft.com.
- La procédure d'installation dépend du type de PC ou de système d'exploitation. Adressez-vous au revendeur du PC ou à un centre de service technique pour obtenir des informations sur l'installation.
- Si vous êtes confronté à un message d'erreur récurrent lors de l'installation du pilote USB, redémarrez votre ordinateur et reconnectez le câble USB.

*4* Après avoir sélectionné le pilote, cliquez sur **[Update Driver].**

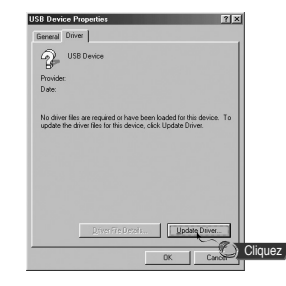

*6* Sélectionnez **[Search for a suitable driver for my device]** puis cliquez sur **[Next].**

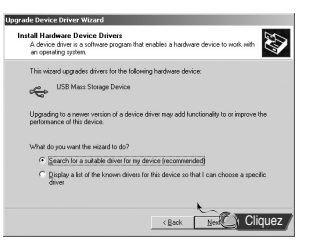

### *5* Cliquez sur **[Next].**

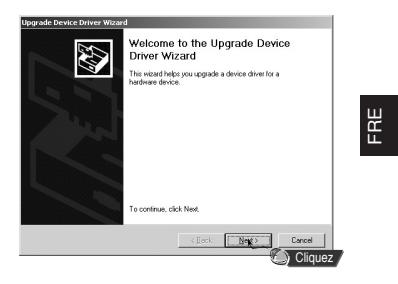

*7* Cliquez sur **[Next]** pour terminer.

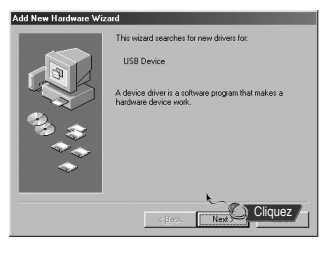

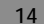

# **Installation manuelle du pilote USB**

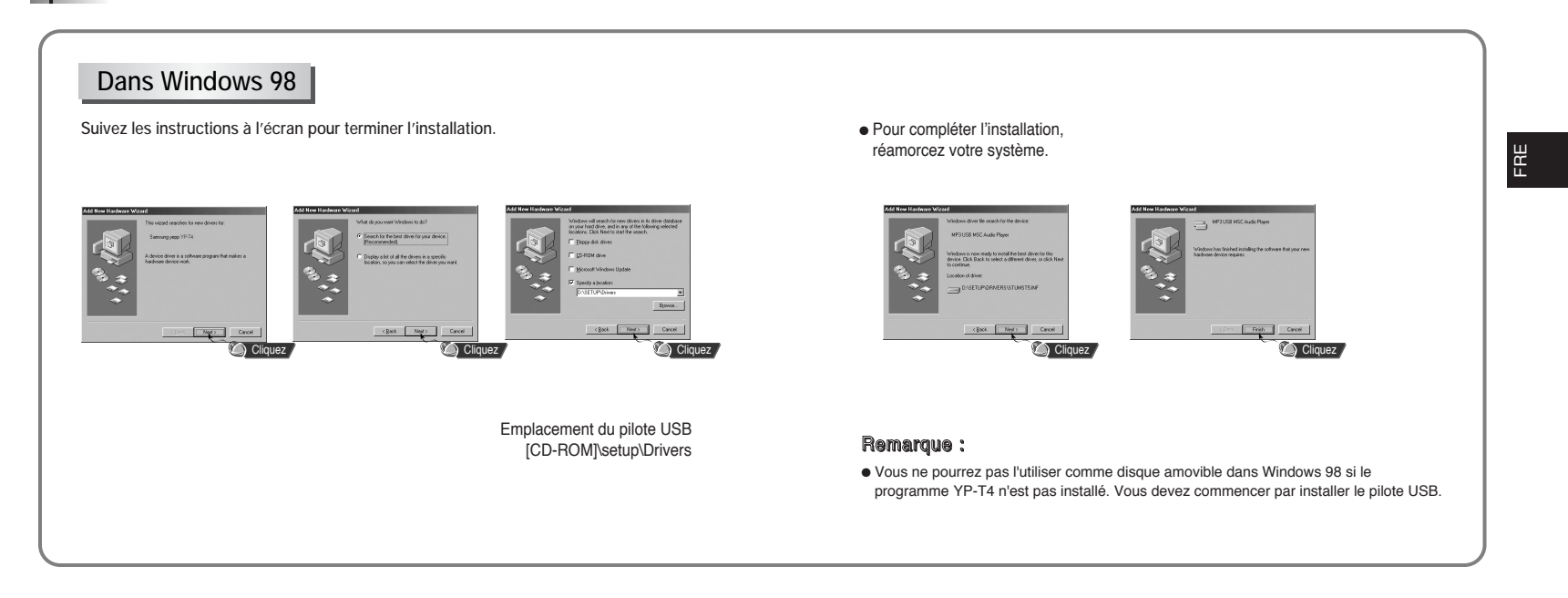

# **Utilisation du stockage amovible**

**Téléchargement/Télétransmission de fichiers Débranchement du câble USB**

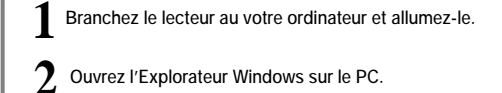

**3Sélectionnez le fichier à enregistrer, faites-le glisser et déposez-le sur l'icône du disque amovible. (Par ordre numérique, alphabétique)**

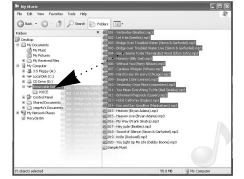

#### Important :

- Le message "WRITING/READING" apparaît lors du téléchargement ou de la télétransmission de fichiers. Si vous débranchez le câble USB alors que "WRITING/READING" est affiché, cela peut provoquer un dysfonctionnement de l'appareil.
- L'ordre des fichiers musicaux sera indépendant de leur ordre d'écoute si vous sélectionnez un disque amovible dans l'explorateur Windows.

Après avoir terminé la transmission de fichier, vous devez débrancher le câble de la manière suivante :

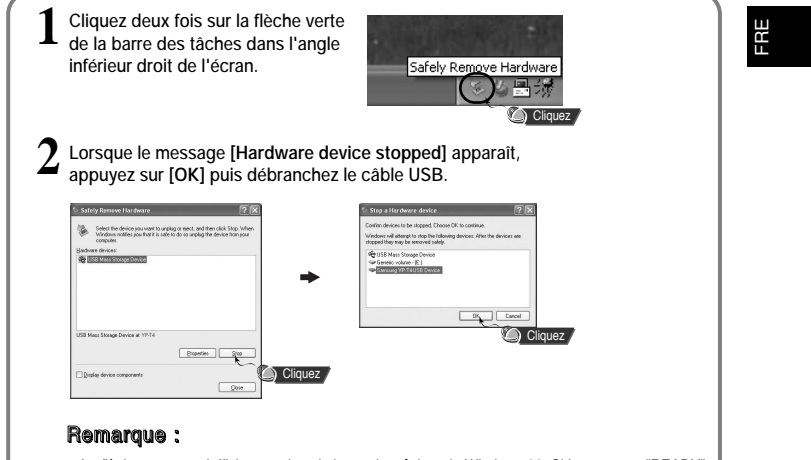

● La flèche verte ne s'affiche pas dans la barre des tâches de Windows 98. Si le message "READY" apparaît dans la fenêtre Display, débranchez le câble USB.

# **Utilisation du stockage amovible**

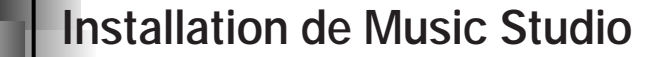

**21**

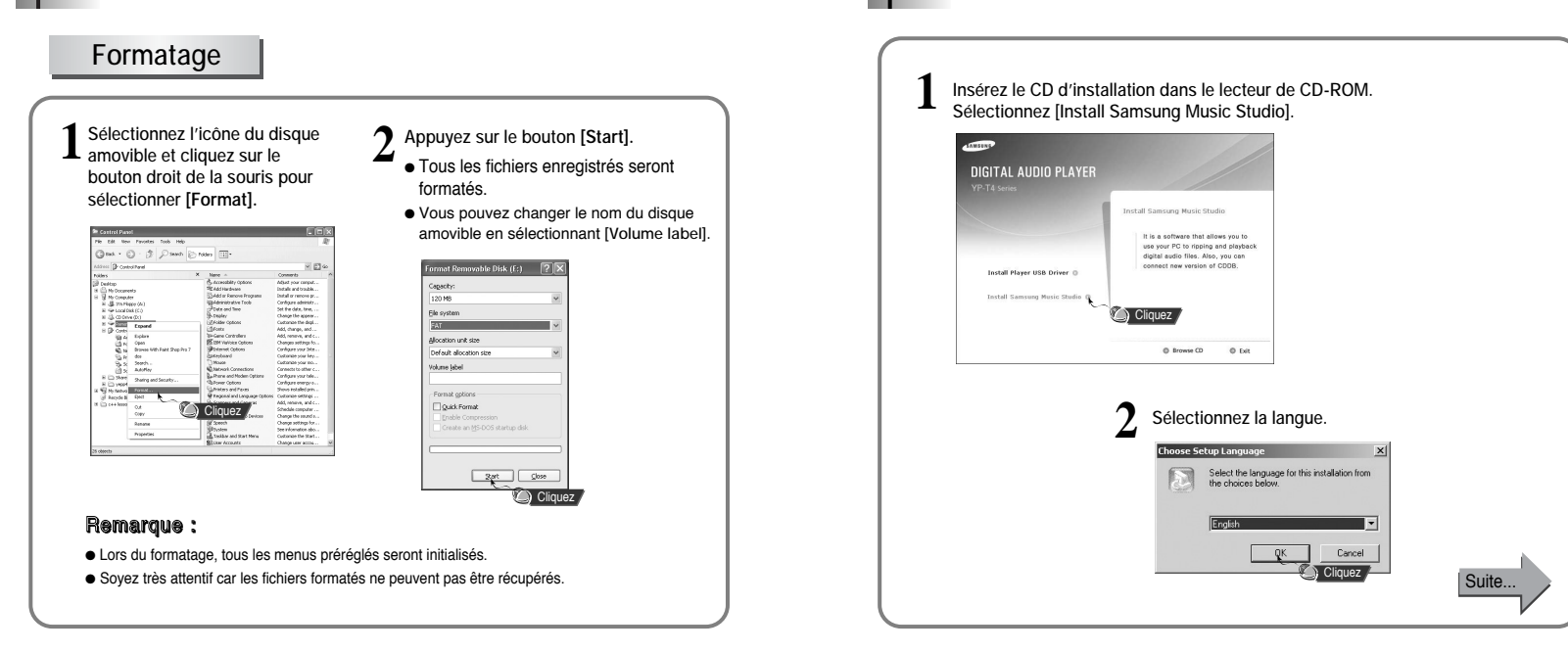

## **Installation de Music Studio**

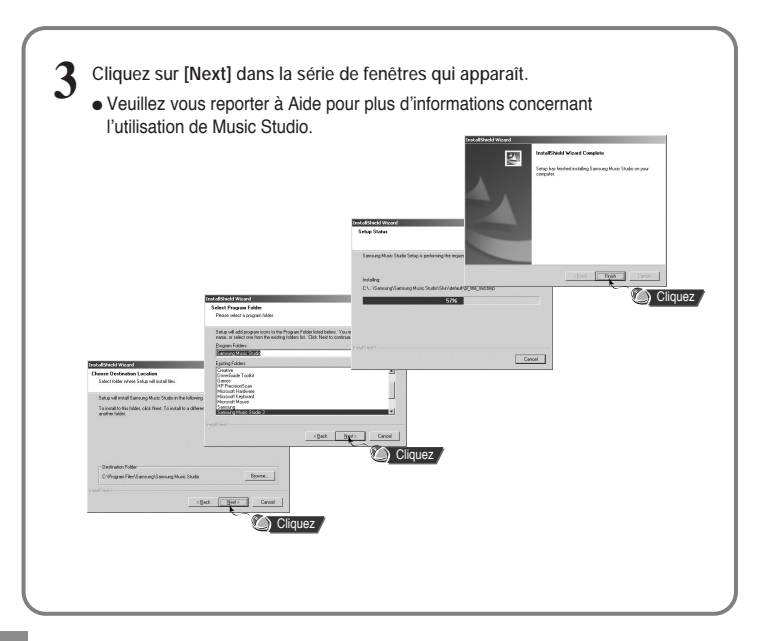

### **Visualisation de l'Aide de Music Studio**

- **Lancez Music Studio et appuyez sur F1.**
- Aide apparaît.

**Déplacez la flèche vers le haut de Music Studio et cliquez avec le bouton de droite de la souris. La fenêtre de sélection suivante apparaît.**

● Cliquez sur Aide et la fenêtre Aide apparaît.

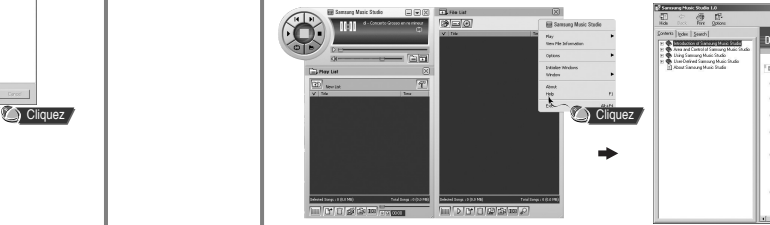

## Remarque :

- La technologie de reconnaissance de musique et des données associées sont fournies par Gracenote et Gracenote CDDB® Music Recognition ServiceSM.
- CDDB est une marque déposée appartenant à Gracenote. Le logo et logotype Gracenote, le logo et logotype Gracenote CDDB, ainsi que le logo "Powered by Gracenote CDDB" sont des marques appartenants à Gracenote. Music Recognition Service et MRS sont des marques de service de Gracenote.

**23**

FRE

**GITAL AUDIO PLAYE** 

# **Lecture de musique et mise hors tension de l'appareil**

## **Mise sous/hors tension de l'appareil**

● Mise sous tension : appuyez sur le bouton ▶ll pour mettre l'appareil sous tension.

● Mise hors tension : appuyez longuement sur le bouton ▶ ll pour mettre l'appareil hors tension.

### **Lecture de musique**

Appuyez sur le bouton ▶II.

● La lecture commence.

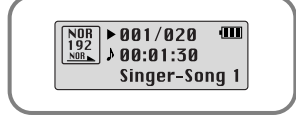

### **Mise en pause de la musique**

Appuyez sur le bouton **II** pour mettre la lecture en pause.

 $\begin{array}{|c|c|c|c|c|}\n\hline\nNOR & II & 001/020 & III \\
\hline\n192 & & 00:01:30 & \\
\hline\n\end{array}$ ● Lorsqu' aucun bouton n'est actionné dans les 10 secondes (varie en fonction des Singer-Song 1 réglages), votre lecteur se met automatiquement hors tension.

● En mode Pause, appuyez brièvement sur le bouton ▶|| pour reprendre la lecture.

### Remarque :

● Les fichiers WMA ne peuvent être joués que comme des fichiers de musique compressés à un taux de 48 Ko/s - 192 Ko/s qui peuvent être créés dans Windows Media Player (Version 8.0).

● Le power off time (délai avant mise hors tension) peut être réglé à partir du menu.

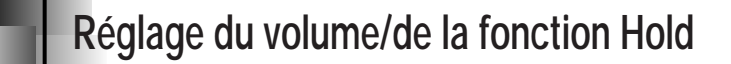

## **Réglage du volume**

Appuyez sur les boutons = et + pour régler le volume pendant la lecture.

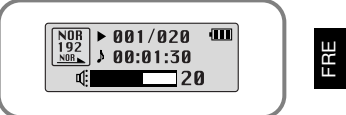

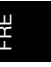

### Remarque :

● La plage réglage du volume est comprise entre 00 et 30.

## **Fonction HOLD**

En mode Hold, tous les boutons sont désactivés.

HOLD

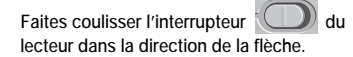

● Lorsque le bouton est enfoncé, le message " al HOLD" apparaît sur l'afficheur.

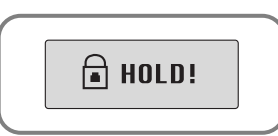

**25**

# **Dictaphone**

### **Enregistrement vocal**

**1Appuyez sur le bouton REC pour commencer l'enregistrement vocal.**

**Si le bouton REC est de nouveau enfoncé, l'enregistrement s'arrête et 2le fichier vocal est sauvegardé.**

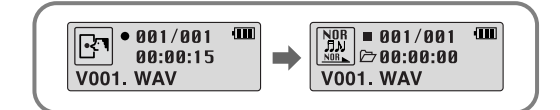

### Remarque :

● Les enregistrements sont effectués dans l'ordre V001, V002...…

● L'enregistrement vocal s'arrête automatiquement si la mémoire est pleine.

# **Répétition en boucle**

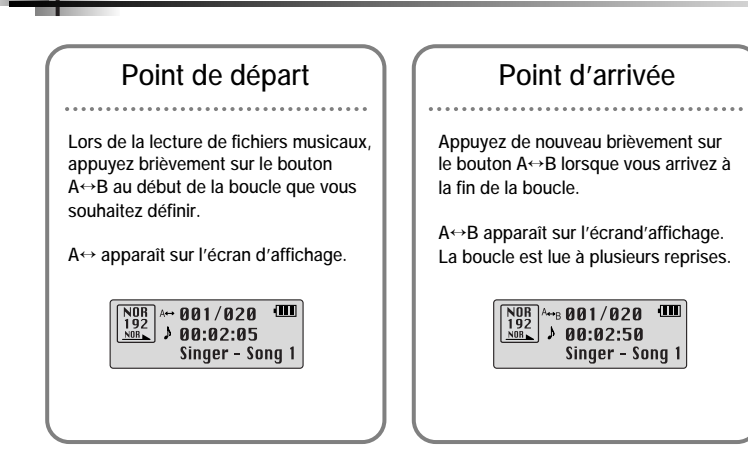

### Remarque :

● Appuyez brièvement sur le bouton A↔B pour annuler la lecture en boucle.

● La répétition en boucle est automatiquement désactivée si vous effectuez une recherche rapide à l'aide des boutons , .

**27**

# **Utilisation de la navigation**

La fonction de navigation vous permet de rechercher des fichiers ou de changer de mode très facilement.

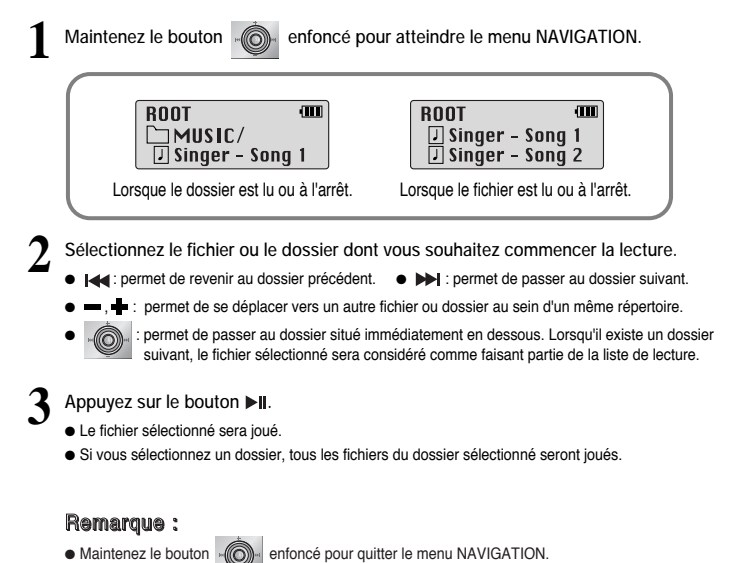

## **Réglage de la liste de lecture**

### **Réglage de la Liste de lecture**

- **À l'aide du mode Navigation, allez sur le fichier désiré puis appuyez sur la touche .**
- Le fichier sélectionné est marqué.
- Pour annuler les réglages de la liste de lecture,
- allez sur le fichier marqué à l'aide du mode Navigation puis appuyez de nouveau sur la touche ...

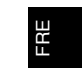

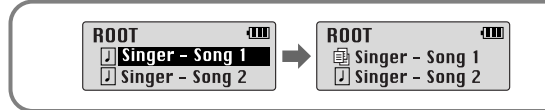

### **Lecture de la liste de lecture**

- **1Appuyez longuement sur le bouton A**↔**<sup>B</sup> en mode Music.**
- La liste de lecture que vous avez définie s'affiche.
- **2Allez sur le fichier désiré pour jouer puis appuyez sur le bouton ▶ ||** 
	- Le fichier sélectionné est joué.

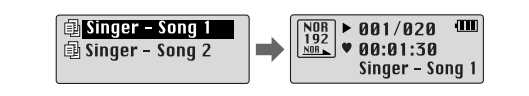

### Remarque :

● Dans MENU, sélectionnez PLAYLIST puis File Delete (Cf. "Suppression") pour annuler toutes les listes de lecture que vous avez définies.

# **Réglage du menu**

Appuyez sur la touche **(O)** pour passer en mode MENU.

Utilisez les touches **et +** pour vous déplacer puis appuyez brièvement sur la touche **pour sélectionner le menu désiré.**   $\odot$ 

Maintenez la touche **enfoncée** pour quitter le mode MENU.

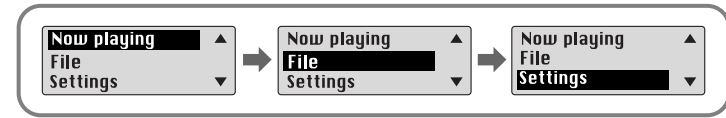

- **Now playing :** permet de vérifier la piste actuellement lue.
- **File :** permet de supprimer ou de formater des fichiers.
- **Settings :** permet de paramétrer les fonctions du lecteur.

#### Remarque :

● Le mode MENU est automatiquement annulé au bout de 15 secondes si aucune touche n'est actionnée durant.

# **Gestion de fichiers**

### **Suppression**

**1**

**Sélectionnez File dans le MENU. (reportez-vous à la section "Réglage du menu")**

**2Dans File, sélectionnez File Delete ainsi que le mode (Music ou Voice) dans lequel se trouve le fichier cible.**

**3**Utilisez les touches **et our aller sur le fichier que vous souhaitez supprimer, appuyez** sur la touche . it sélectionnez CONFIRM.

FRE

Appuyez brièvement sur la touche **[44** pour quitter le paramétrage.

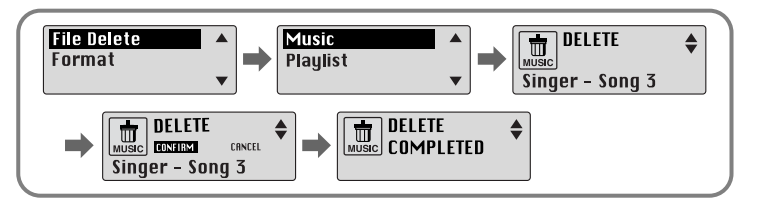

# **Gestion de fichiers**

**Formatage**

**1**

**Sélectionnez File dans le MENU. (Reportez-vous à "Réglage du menu".)**

**2Dans File, sélectionnez Format.**

● Le formatage est effectué si CONFIRM est sélectionné.

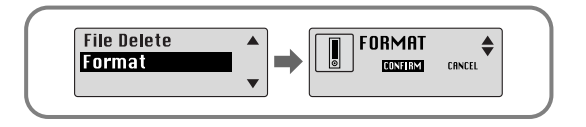

# **Réglage des fonctions avancées**

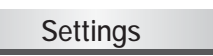

**1**

**Sélectionnez Settings dans le MENU. (Reportez-vous à "Réglage du menu".)**

**2Dans Settings, utilisez les touches = et**  $\blacktriangle$  **pour aller sur la fonction désirée puis appuyez sur la touche** . **ou pour valider votre choix**.

● Utilisez la touche pour retourner au menu précédent.

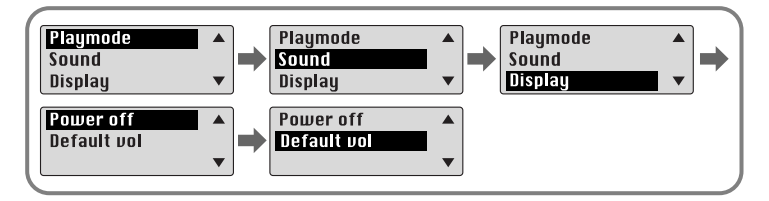

### Remarque :

● Tous les fichiers seront détruits lors du formatage de la mémoire intégrée.

● Il est conseillé d'effectuer le formatage depuis un PC qui dispose du logiciel fourni avec l'appareil, car le formatage depuis le menu peut s'avérer long.

**33**

## **Sélection du mode de lecture**

**1 Sélectionnez Playmode dans le menu Settings. 2Dans Play mode, utilisez les touches = et + pour aller sur le mode** désiré puis appuyez sur la touche  $\bullet$  pour valider votre choix.  $\circ$ Shuffle **ONormal**  $\blacktriangle$  $\circ$ Repeat one  $\rightarrow$  olntro **ORepeat all**  $\blacktriangledown$  $\overline{\mathbf{v}}$ 

- **Normal:** pour lire une fois chacune des plages dans l'ordre.
- **Repeat one:** pour répéter une plage..
- **Repeat all:** pour répéter toutes les plages.
- **Shuffle:** pour lire les plages dans un ordre aléatoire.
- **Intro:** permet d'écouter la première partie de toutes les pistes enregistrées pendant 10 secondes.

# **Réglage du mode EQ**

**1Sélectionnez Sound dans le menu Settings.**

- **2 Dans Sound, utilisez les touches et pour aller sur le mode sonore désiré puis appuyez sur la touche .**
	- Si vous souhaitez activer l'amplificateur de basses, sélectionnez **DBB**.

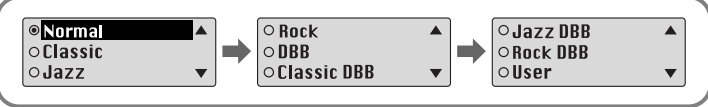

- **3 Sélectionnez User puis régler les paramètres Bass/Treble si vous souhaitez régler le tone vous-même différemment du réglage d'origine.**
	- $\bullet$  BASS/TREBLE peuvent l'un et l'autre être réglés de 0 à 10 à l'aide des boutons  $\bullet$  et  $\bullet$ .

# **Display**

Sélectionnez **Display** dans le sous-menu Settings.

### **Scroll Speed**

- Utilisez les touches et pour régler la vitesse de défilement.
- La vitesse de défilement des titres de plages est réglable selon une plage de 0 à 10.

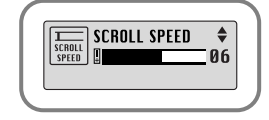

### **Time**

- **Play time:** affiche la durée depuis le début de la lecture en cours.
- **Remain time:** affiche la durée restante avant la fin de la lecture
- **Used size:** affiche la quantité de mémoire utilisée.
- **Free size:** affiche la mémoire disponible

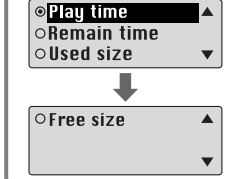

## **Backlight**

### **[ Light Time - LCD ]**

- Utilisez les touches et pour régler la durée de rétroéclairage.
- La plage de durée du rétroéclairage va de 0 à 10 secondes.
- Lorsqu'il est réglé sur On, le rétroéclairage fonctionne en permanence.

### **[ Couleur écran LCD ]**

● Utilisez les touches et pour sélectionner la couleur que vous souhaitez pour l'écran LCD parmi les 7 couleurs proposées.

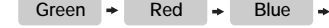

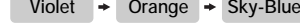

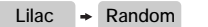

### Remarque :

● Le rétroéclairage ne fonctionne pas lorsque le niveau de charge résiduel de la batterie est insuffisant.

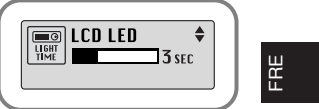

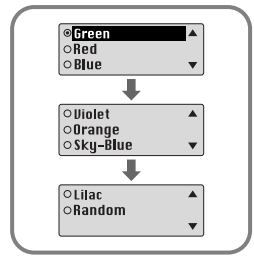

# **Display**

### **Contraste**

**Tag**

- Utilisez les touches = et + pour régler le contraste.
- La plage de réglage du contraste, qui permet de régler la luminosité de l'écran, s'étend de 0 à 10.

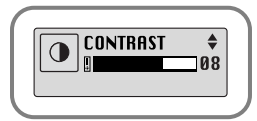

Tag  $\circ$  on  $\circ$  Off

- Utilisez les touches = et + pour activer ou désactiver les Etiquettes.
- On: affiche les informations de l'étiquette si le fichier musical contient de telles informations. affiche le nom defichier si le fichier musical ne contient aucune étiquette.
- Off: affiche le nom du fichier musical.

### **Language**

- Utilisez les touches = et = pour sélectionner la langue d'affichage des informations des étiquettes et du menu.
- **Chinese(S)** → **Chinese(T)** → **English** → **French** → **German** → **Hungarian Italian** → **Japanese** → **Korean** → **Russian** → **Spanish**

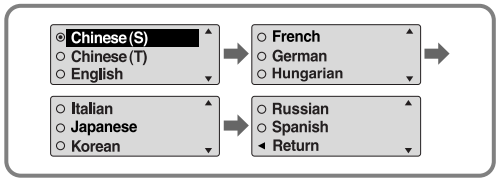

# **Power Off Time**

### Sélectionnez **Power Off** dans le sous-menu Settings.

### **Time**

- Utilisez les touches = et + pour régler le Power-Off Time.
- Vous pouvez régler la durée entre 0 et 1 minute. Si aucune touche n'est enfoncée après l'arrêt de la lecture, l'appareil va automatiquement s'éteindre lorsque le laps de temps sélectionné sera écoulé.

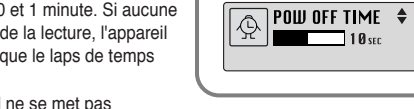

● Si le réglage est sur OFF, l'appareil ne se met pas automatiquement hors tension.

### **Sleep**

- Utilisez les touches = et → pour régler le Sleep time.
- Le sleep time peut être réglé sur 30, 60, 90 et 120 minutes. L'appareil va automatiquement s'éteindre lorsque le laps de temps sélectionné sera écoulé.
- Si le réglage est sur OFF, l'appareil ne se met pas automatiquement hors tension.

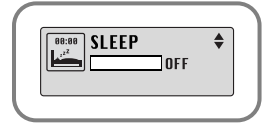

### **39**

# **Volume Par Défaut**

# **Tableau MENU**

Sélectionnez D**efault vol** dans le sous-menu Settings.

### **Default vol**

la musique est jouée au volume par défaut. ● Si l'appareil est remis sous tension après que le volume ait été réglé dans la plage de valeurs par défaut, la musique est rejouée au volume précédemment utilisé.

- Utilisez les touches et pour régler la valeur du volume par défaut.
- Utilisez les touches et + pour régler la valeur du volume par défaut entre 0 et 25 (MAX). Si l'appareil est remis sous tension après que le volume ait été réglé à un niveau supérieur à la valeur par défaut,
- $\boxed{\overset{\text{def} \text{null}}{\cong}$  **DEFAULT UOL**  $\overset{\text{\tiny{\textbullet}}}{\Leftrightarrow}$  20

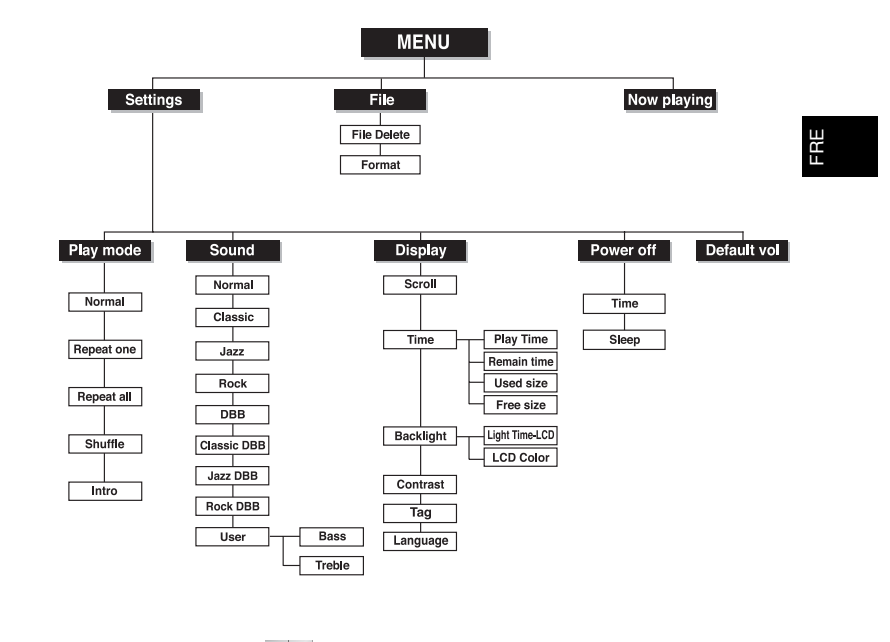

• Utilisez la touche  $\lnot \rhd$  pour faire votre choix.

**41**

## **Dépannage**

#### **Le logiciel ne fonctionne pas**

● Vérifiez la configuration requise pour le PC.

**Le lecteur ne fonctionne pas et rien n'apparaît sur l'affichage LCD.**

- Vérifiez la capacité des piles.
- Vérifiez que les piles ont étre insérées correctement (+, -)

#### **En mode PLAY la lecture ne se fait pas après avoir actionné le bouton .**

- Vérifiez que des fichiers MP3 ou WMA sont enregistrés sur la carte mémoire intégrée.
- Vérifiez que le bouton HOLD n'est pas enclenché.

### **Les fichiers ne peuvent pas étre téléchargés.**

● Vérifiez que le pilote est installé correctement sur l'ordinateur.

- Vérifiez la connexion entre le lecteur et l'ordinateur.
- Vérifiez et/ou remplacez les piles, puis allumez le lecteur.
- Le système d'exploitation limite le nombre maximum de fichiers pouvant être enregistrés. Veuillez créer un sous-dossier pour sauvegarder vos fichiers musicaux.
- Vérifiez que la mémoire n'est pas pleine.

#### **Le rétroéclairage ne fonctionne pas.**

- Vérifiez le réglage du rétroéclairage.
- Lorsque la puissance des piles est faible, le rétroéclairage s'éteint.

#### **Les boutons ne fonctionnent pas.**

- Vérifiez si l'interrupteur HOLD est enclenché.
- Retirez les piles et réinsérez-les.

#### **Le lecteur ne cesse de s'arrêter.**

- En mode STOP, l'appareil s'éteint automatiquement après dix secondes (varie en fonction des réglages).
- Vérifiez que des fichiers sont enregistrés sur le lecteur.

#### **La durée de lecture affichée en mode PLAY est erronée.**

● L'indication "VBR SONG" signale que le fichier en cours de lecture est à débit binaire variable.

**La fenêtre LCD est noire**

● Vérifiez le contraste

### **43**

# **Spécifications**

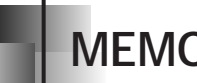

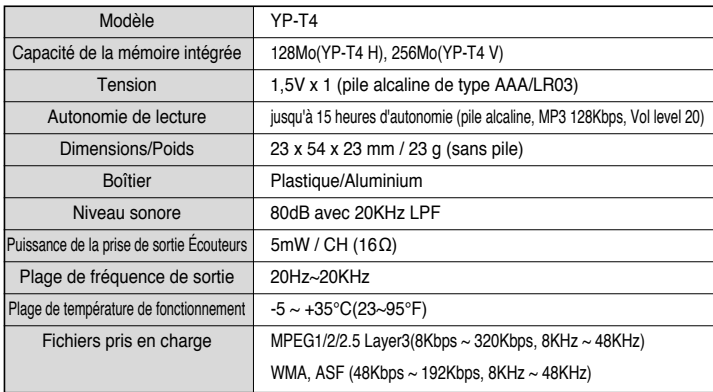

L'unité qui se trouve avec ce manuel de l'utilisateur est fournie sous licence sous

certains droits de propriété intellectuelle de parties tierces. Cette licence est limitée à une utilisation privée non commerciale par l'utilisateur final pour les contenus sous licence. Aucun droit <sup>n</sup>'est concédé pour une utilisation commerciale.

Cette licence ne couvre aucun produit autre que celui-ci et ne peut être étendue à un produit ou processus qui n'est pas sous licence selon la norme ISO/IEC 11172-3 ou ISO/IEC 13818-3 utilisé ou vendu avec ce produit.

La licence couvre uniquement l'utilisation de ce produit pour encoder et/ou décoder des fichiers audio selon la norme ISO/IEC 11172-3 ou ISO/IEC 13818-3. Aucun droit n'est cédé sous cette licence pour des caractéristiques ou des fonctions du produit qui ne sont pas conformes à la norme ISO/IEC 11172-3 ou ISO/IEC 13818-3.